號: 榁

保存年限:

## 教育部 函

機關地址: <sup>100217</sup> 臺北市中正區中山南路 承辦人:王羚 電話: (02)7736-6199 電子信箱: wangling@mai1.moe.gov.tw

### 受文者:國立臺南護理專科學校

發文日期:中華民國113年1月16日 發文字號:臺教技(三)字第1130006026號 速別:普通件 密等及解密條件或保密期限: 附件:附件1-聲明書、附件2-操作說明 (附件一 A09000000E 1130006026 senddoc1 Attach1.pdf、附件二 A09000000E 1130006026 senddoc1 Attach2.pdf) 主話:函轉法務部為推動五年制專科學校善用「全國法規資料

庫」資源做為法治教學平台,特設立「法治教育測驗專 區 , 網站 ( 下稱本測驗網站 ) , 請貴校善加運用, 請查 照。

言兌明 :

言丁

缐

:<br>:<br>:<br>:

- 一、依法務部 <sup>113</sup> <sup>12</sup> 日法資決字第 <sup>11311500750</sup> 號函辦理。
- 二、為具體有效落實五年制專科學校善用全國法規資料庫作 為法治教學平台,該部特設立本測驗網站(網址: http:// compete.law.moj.gov.tw), 提供各學校作為「法律基本常 識測驗 , 及法治教育使用, 請貴校踴躍使用本測驗網站 資源。
- 三、為鼓勵及推廣五專前三年學生使用本測驗網站,如學生 已於 <sup>112</sup> 年「第 <sup>15</sup> 屆全國法規資料庫法規知識王網路闖關 競賽 | (下稱第15屆競賽活動)註冊帳號,該帳號將直 接轉為本測驗網站之帳號,無需再重新申請帳號。若於 第15屆競賽活動無申請帳號之學生,請於本測驗網站 「言主冊」申請帳號,以利於至「學生測驗區」進行「法 律基本常識測驗」。 ||

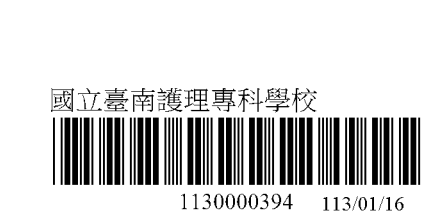

第1頁,共19頁

- 四、為鼓勵各校善用本測驗網站作為實施「法律基本常識測 驗」之評量平台,並了解學生法治教育學習成效,該部 提供各校1名專屬帳號可下載該校學生測驗成績,若貴校 未曾申請專屬帳號,可填寫「法務部全國法規資料庫法 治教育測驗專區機關(學校)查詢帳號使用聲明書」 (下稱聲明書) (如附件 )並至本測驗網站「學校/教育 局處登入」之「註冊」功能上傳已用印之聲明書並填寫 註冊資料,以利開通帳號(相關操作說明如附件2);若貴 校已於第15屆競賽活動完成帳號申請,無異動者可於本 測驗網站繼續沿用。
- 正本:國立臺北科技大學、國立虎尾科技大學、國立澎湖科技大學、國立高雄餐旅大 學、國立臺中科技大學、國立臺北商業大學、國立高雄科技大學、國立臺南護 理專科學校、國立臺束專科學校、南臺學校財團法人南臺科技大學、嘉藥學校 財團法人嘉南藥理大學、龍華科技大學、輔英科技大學、弘光科技大學、正修 學校財團法人正修科技大學、高苑科技大學、台南家專學校財團法人台南應用 科技大學、中華醫事科技大學、南開科技大學、美和學校財團法人美和科技大 學、城市學校財團法人臺北城市科技大學、大華學校財團法人敏實科技大學、 醒吾學校財團法人醒吾科技大學、文藻學校財團法人文藻外語大學、華夏學校 財團法人華夏科技大學、慈濟學校財團法人慈濟科技大學、致理學校財團法人 致理科技大學、康寧學校財團法人康寧大學、宏國學校財團法人宏國德霖科技 大學、東方學校財團法人東方設計大學、台北海洋學校財團法人台北海洋科技 大學、南亞科技學校財團法人南亞技術學院、黎明技術學院、德育學校財團法 人德育護理健康學院、大同技術學院、馬偕學校財團法人馬偕醫護管理專科學 校、仁德醫護管理專科學校、樹人醫護管理專科學校、慈患醫護管理專科學 校、耕莘健康管理專科學校、敏患醫護管理專科學校、育英醫護管理專科學 校、聖母醫護管理專科學校、新生學校財團法人新生醫護管理專科學校、崇仁 醫護管理專科學校

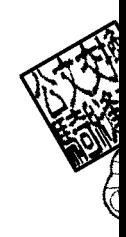

副本: 日3/01/19年

言丁

線

第2頁,共19頁

# 法務部 全國法規資料庫法治教育測驗專區 機關(學校〉查詢帳號使用聲明書

茲指定本機關(學校)人員姓名 \_\_\_\_\_\_\_\_為本機關(學校)全 國法規資料庫法治教育測驗專區查詢帳號使用人,負責全國法規資料 庫法治教育測驗專區相關查詢業務,並遵守相關個資保密規範。

此至文

### 法務部、教育部

機關 (學校) 名稱:

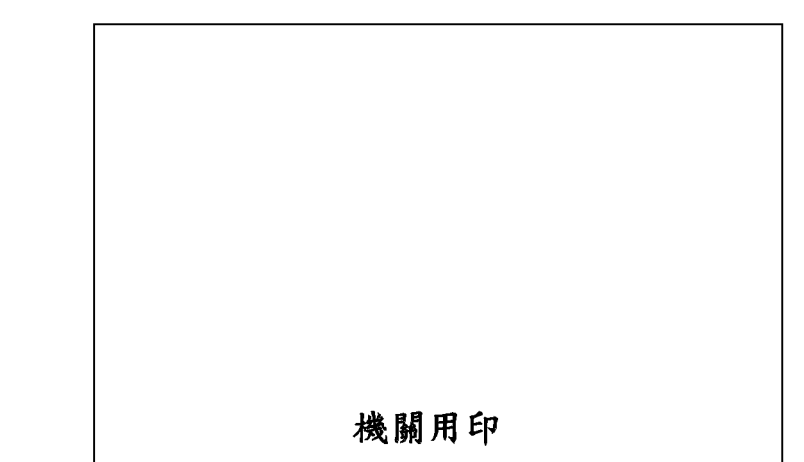

l. 各縣市教育局處及各校僅可推派一名代表負責全國法規資料庫法治教育測驗專區相關參 與狀況或成績查詢業務,請填寫查詢帳號使用聲明書及完成機關(學校)用印後,請掃 描成 JPG 或 PDF 檔案,於「法務部全國法規資料庫法治教育測驗專區」網站

(https://compete.law.moj.gov.tw)線上申請帳號時一併上傳提供。

- 2. 本部收到線上申請及用印之聲明書掃描檔後,經審核通過後將以 EMAIL 核發帳號開通 通知。
- 3. 機關(學校)指定之全國法規資料庫法治教育測驗專區查詢帳號使用人,若有職務調 動、變更之需求,請重新申請及變更用印。
- 4. 本部委辦廠商聯絡資訊:鈕酷樂股份有限公司范小姐,電話:02-87734300轉656,服務 信箱: moj@techmore.com.tw
- 中華民國

年

月

# 全國法規資料庫法治教育測驗專區

# 機關(學校)帳號申請及忘記密碼

## 操作說明

# 壹、教育局處專區

步驟一、填妥「法務部全國法規資料庫法治教育測驗專區機關(學校)查 詢帳號使用聲明書」

> 填寫附件一「法務部全國法規資料庫法治教育測驗專區機關(學 校)查詢帳號使用聲明書」(下稱聲明書),或至法治教育測驗 專區 (compete.law.moj.gov.tw) 下載聲明書並完成機關用印後, 請以掃描或拍照方式將聲明書存成圖片檔(如JPG、PNG、JPEG) 或PDF 電子檔案。(如已有帳號者,請直接跳至步驟四)

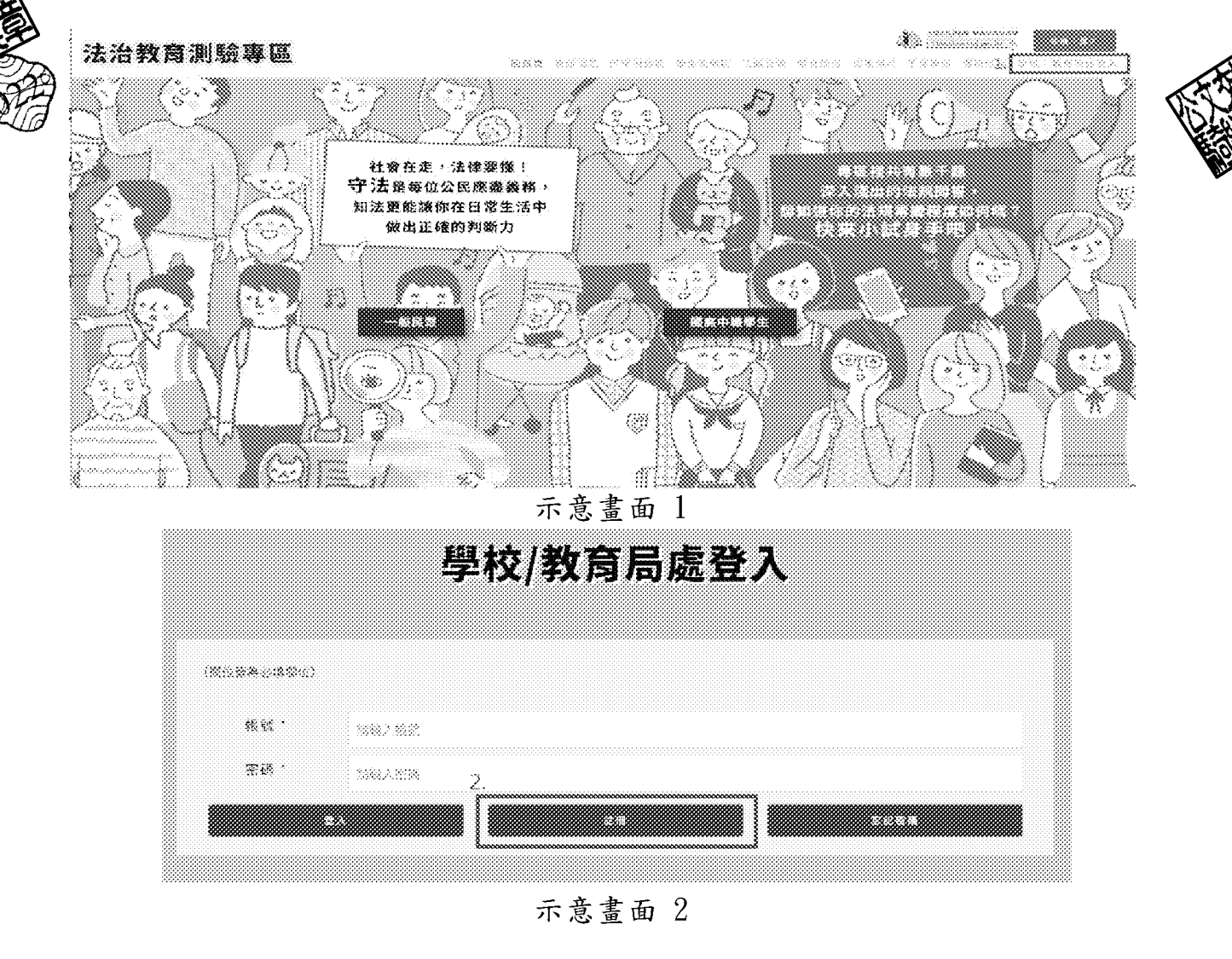

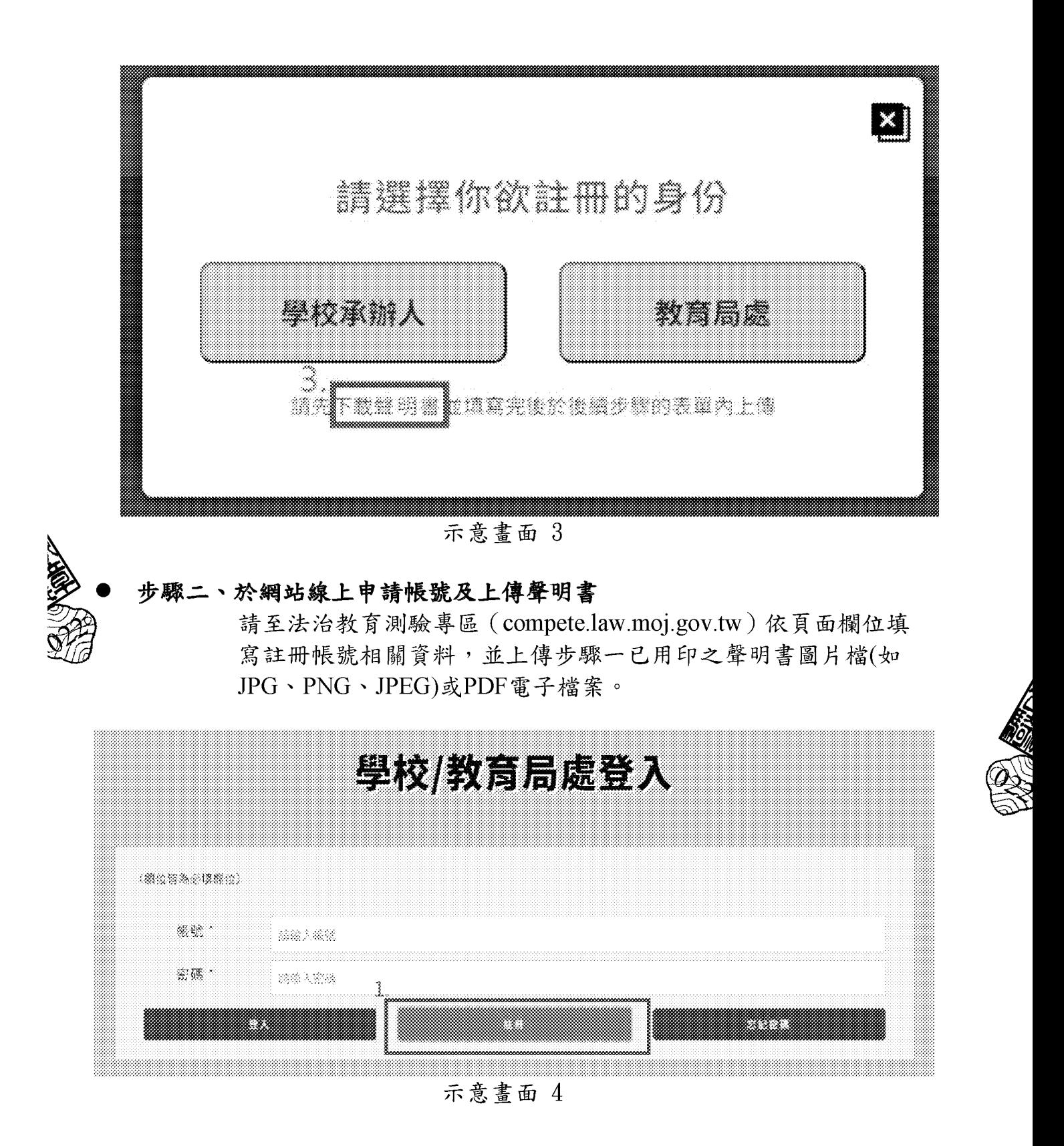

2

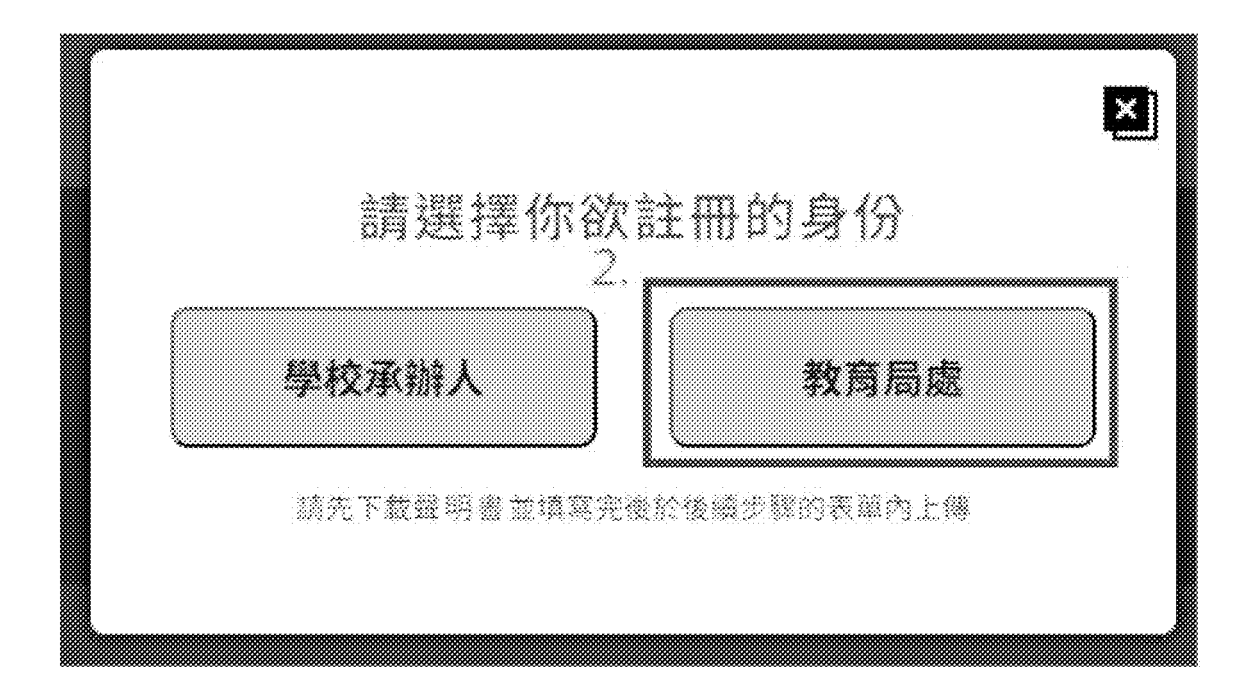

示意畫面

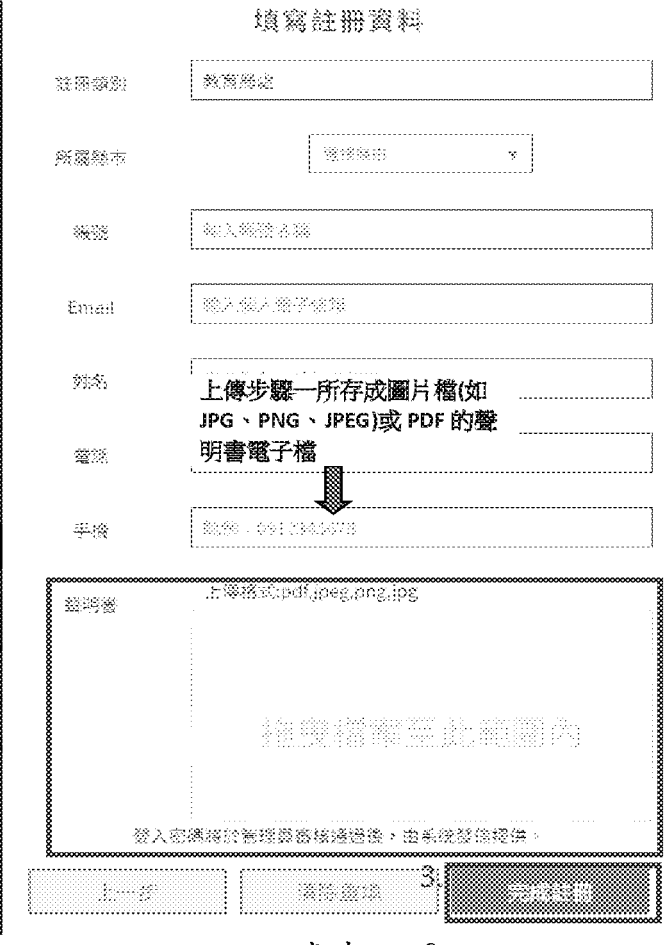

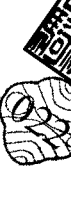

示意畫面

3

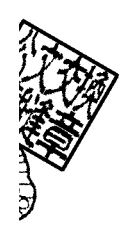

#### . 步驟三、等待審核通過後,以EMAIL核發帳號開通通知

本部收到線上申請及用印之聲明書掃描檔後,經審核通過後將以 EMAIL核發帳號開通通知。

步驟四、帳號審核通過後,可查詢所轄學校及各縣市統計資料; 請至法治教育測驗專區 (compete.law.moj.gov.tw) 的學校/教育 局處登入,登入已通過審核的帳號,即可查詢及列印相關成績 統計資料。

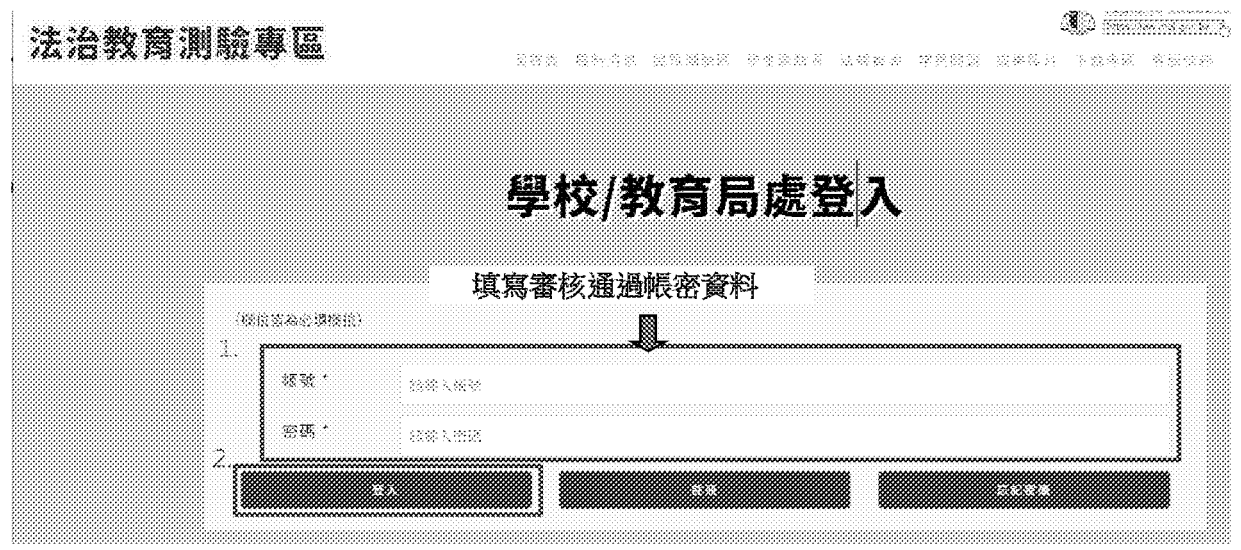

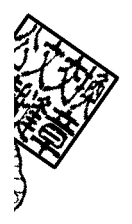

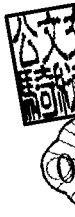

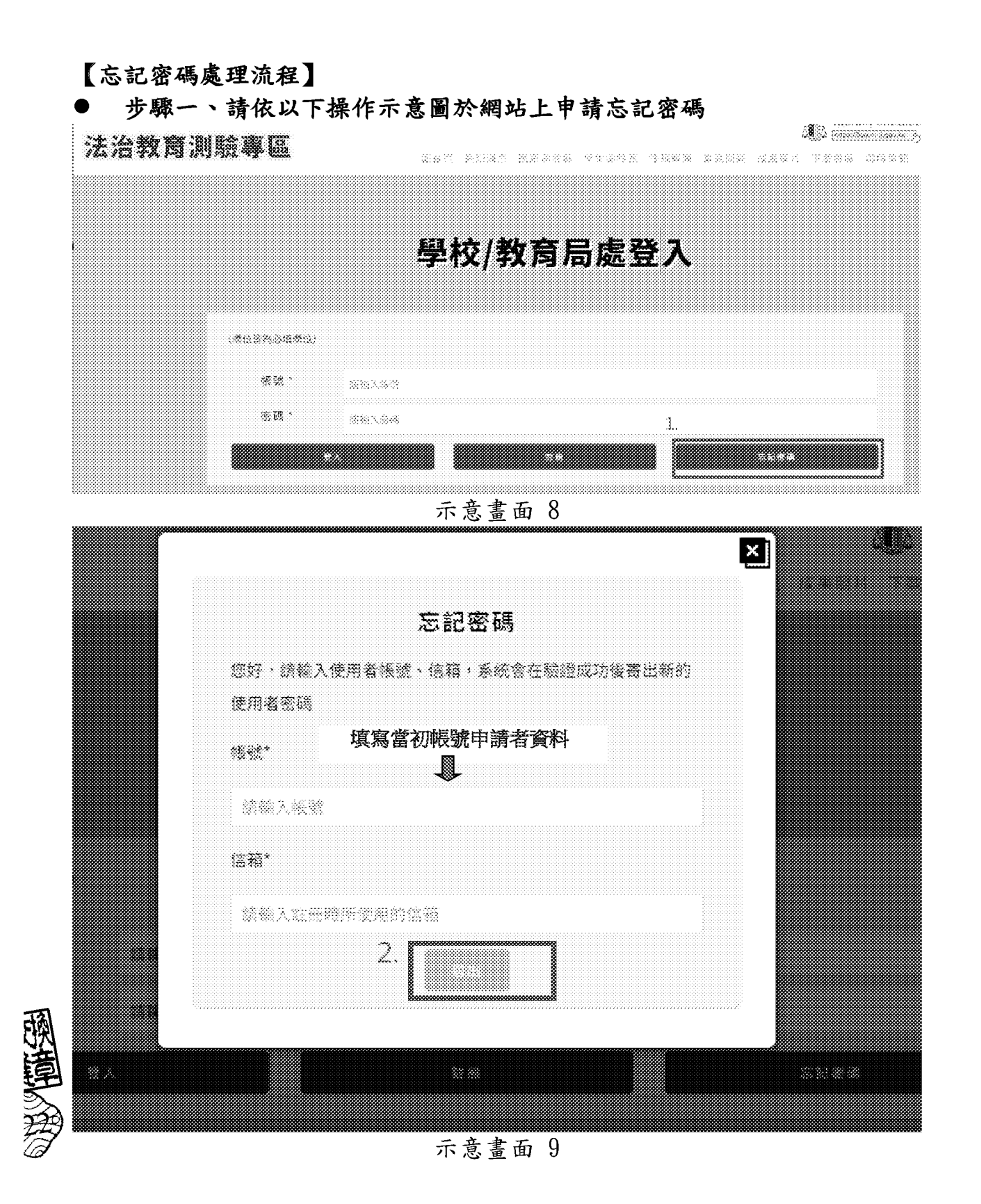

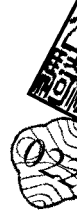

### • 步聰二、象統將Email預設密碼至原帳號填寫之申請者信箱,請於收到後 以預設密碼登入。

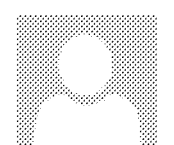

20247178 (選一) 下午 03:06 '戶已 丸\_." 法治教育科静要區 密疆播知

數件盤

:~f'伊川\-\_.叭:-\_::.(?,'溶 茲件諒改:;,~:::玄 <sup>F</sup>'.γ? 白丸川::: \_:,.~比:.\_..;j 扭岱.~吋之立泣三 而-','弋艾台叮叮芷 ~斗心止"二 ~~芷咒 .. 叮~:::~傘念,令立、Jιe 、之哈立泣三 忌恁 之芯'::'~乞 品叭ë-.,、.07虫~..':;之立 Lν.γ -" 去自己多主要 ~~ 转换 医关文字 经工厂

你好

你的密碼已設置為

lgEv\$y2Clr?9PU9N3~GE

此密碼請於 7 天之內使用登入並修改,逾期密碼將失效

此為条統通知信,請不要直接回覆此信件

主辦單位:法務部 教育部

承辦單位:鈕酷無股份有限公司

活動網站:https://compete.law.moj.gov.tw

服務信箱:moj@techmore.com.tw <mailto:moj@techmore.com.tw>

服務電話:02-87734300#656 范小姐

版權所有,請勿任意轉載本站內容

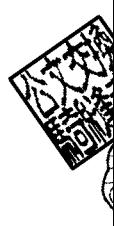

步驟三、以預設密碼登入後,第一次登入須重設密碼,請牢記新的密碼以 利後續登入象統。

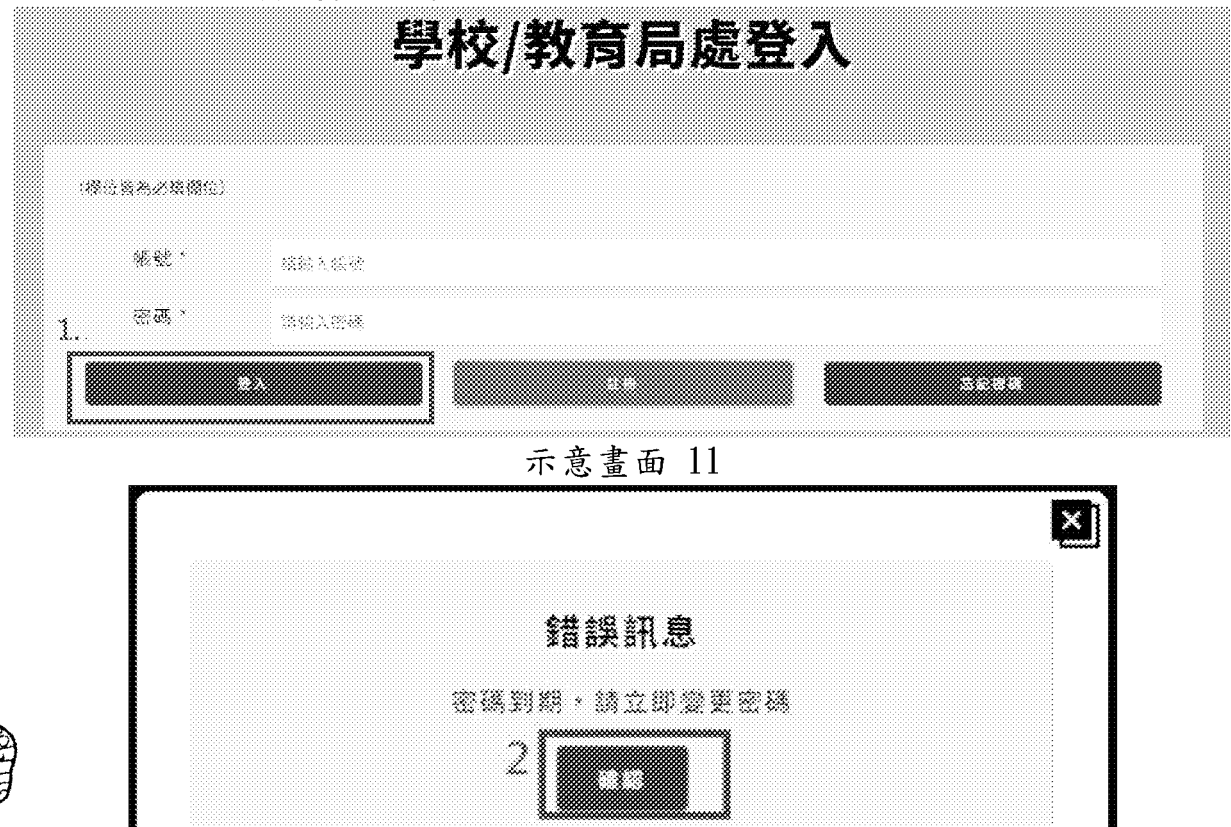

示意畫面 <sup>12</sup>

BUYON

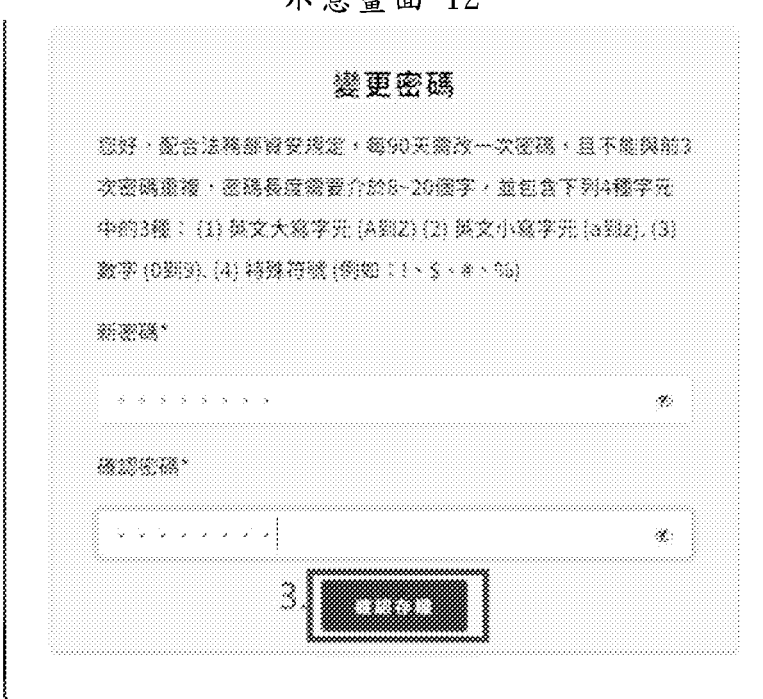

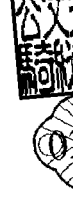

示意畫面 <sup>13</sup>

第10頁,共19頁

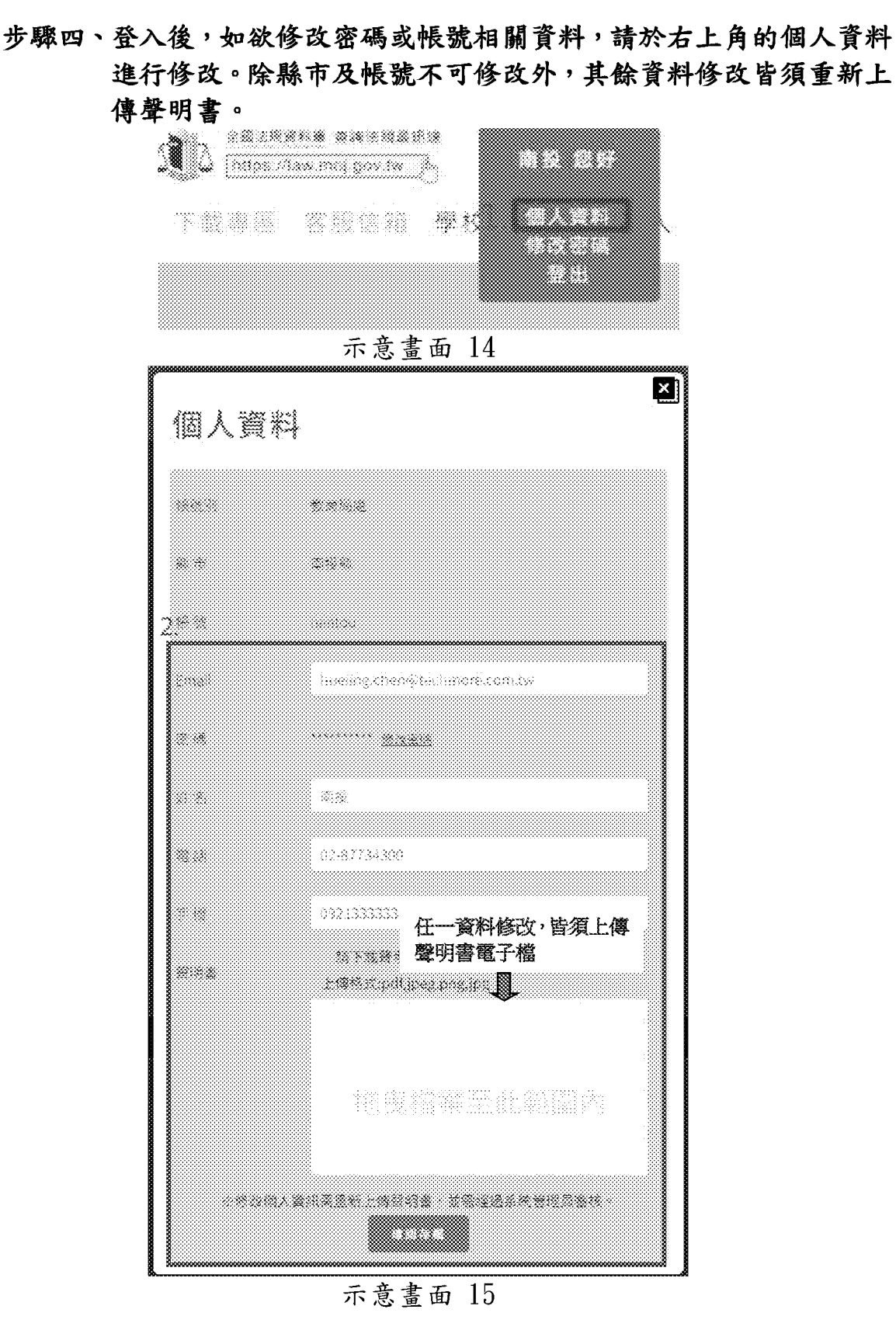

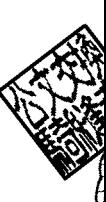

8

# 貳、學校專區

步驟一、填妥「法務部全國法規資料庫法治教育測驗專區機關(學校)查 言旬帳號使用聲明書」

> 填寫附件一「法務部全國法規資料庫法治教育測驗專區機關(學 校)查詢帳號使用聲明書」(下稱聲明書),或至法治教育測驗 專區 (compete.law.moj.gov.tw) 下載聲明書並完成學校用印後, 請以掃描或拍照方式將聲明書存成圖片檔(如JPG、PNG、JPEG) 或PDF 電子檔案。(如已有帳號者,請直接跳至步驟四)

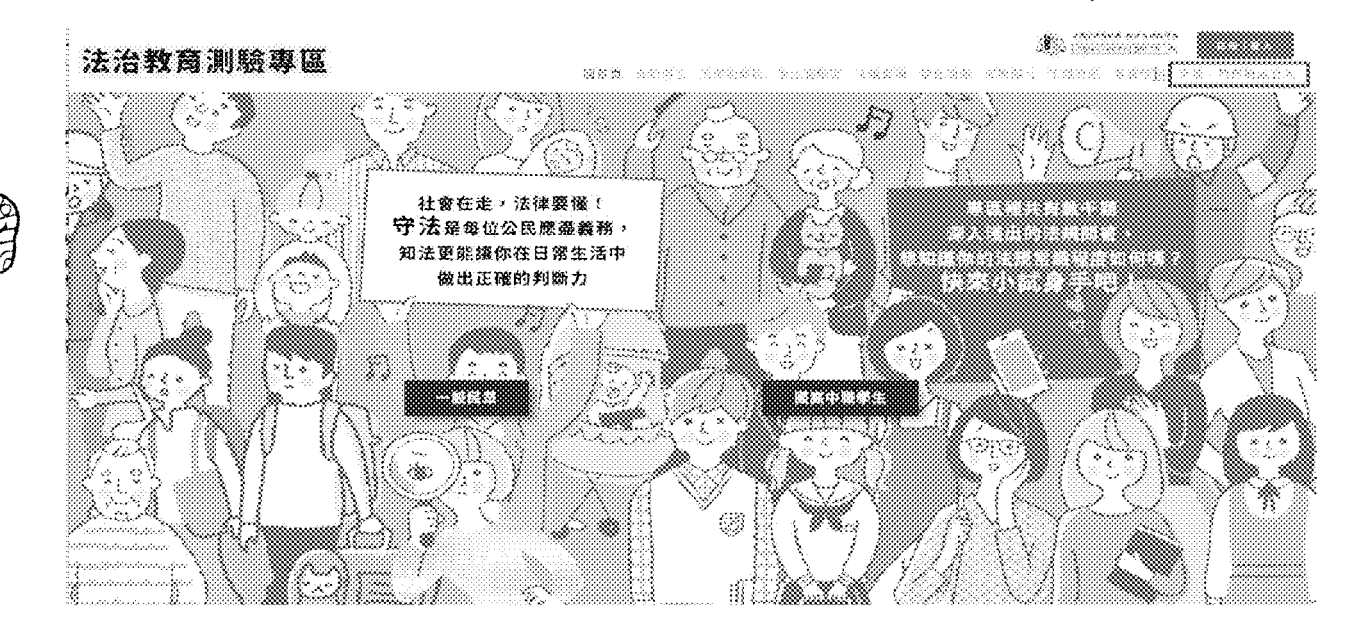

示意畫面

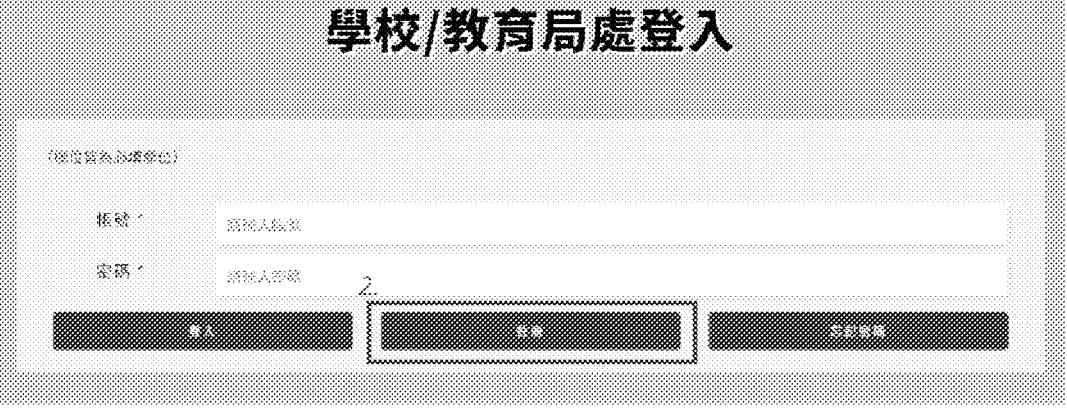

示意書面 2

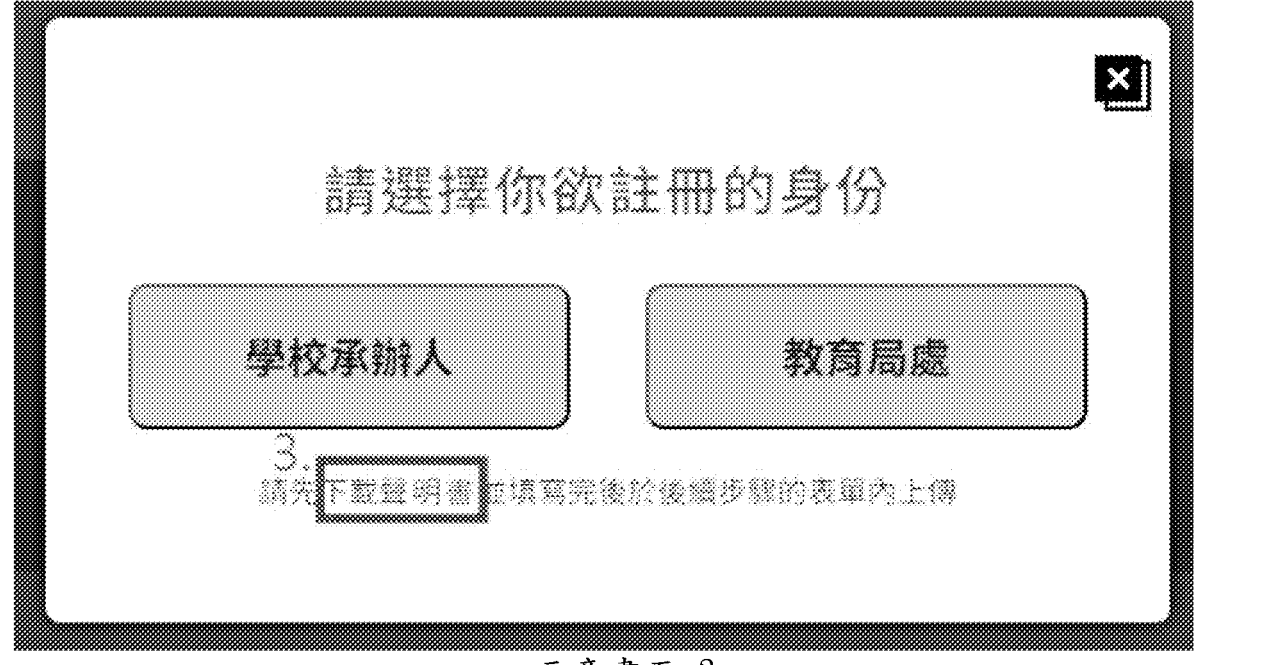

## 示意畫面

### 步驟二、於活動網站線上申請帳號及上傳聲明書

請至法治教育測驗專區 (compete.law.moj.gov.tw) 依頁面欄位點選學校名稱及  $J$ 填寫相關資料,並上傳步驟一已用印聲明書圖片檔(如JPG、PNG、JPEG)或PDF 電子檔案。(帳號欄位將依所選學校自動帶出學校代碼作為學校帳號)

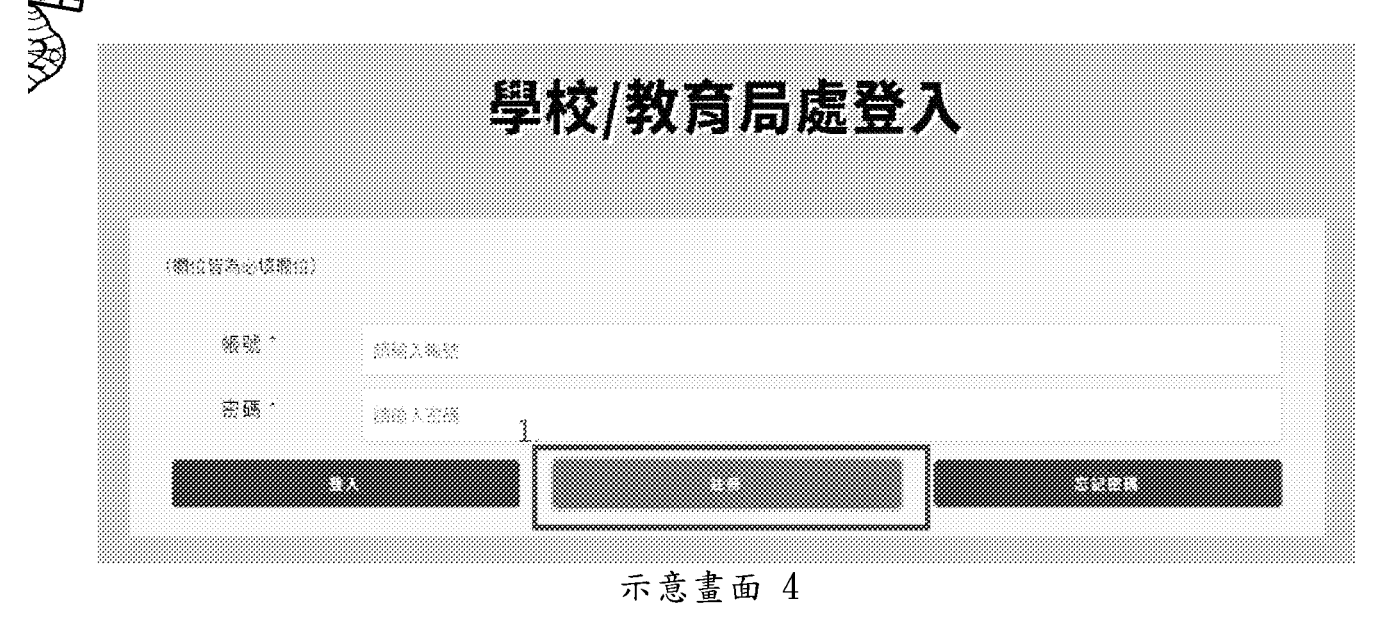

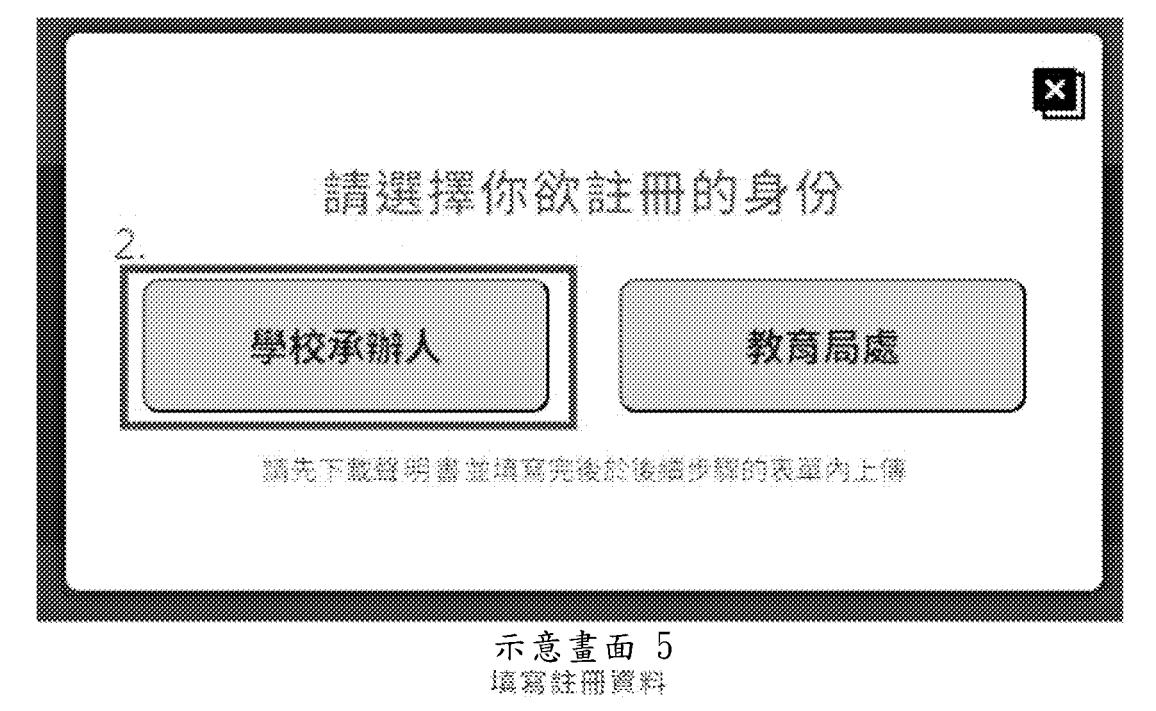

不同的人的

现里海学

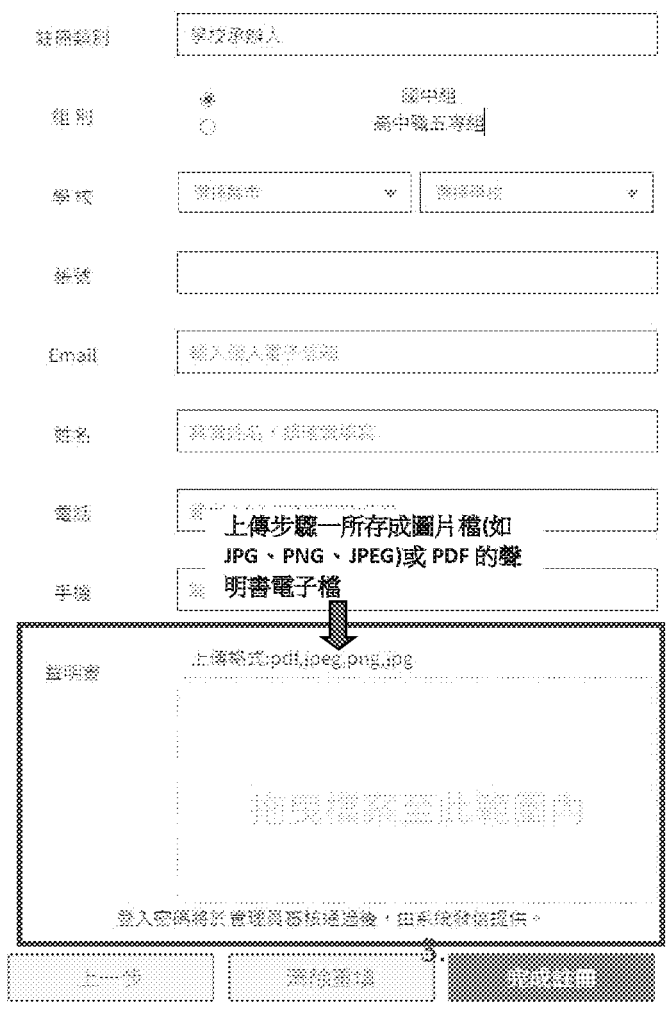

示意畫面 6

#### . 步驟三、等待審核通過後,以EMAIL核發帳號開通通知

本部收到線上申請及用印之聲明書掃描檔後,經審核通過後將以 EMAIL核發帳號開通通知。

### . 步驟四、帳號審核通過後,可下載學校參賽學生成績;

請至法治教育測驗專區 (compete.law.moj.gov.tw) 的學校/教育 局,登入已通過審核的帳號,即可下載相關成績統計資料。

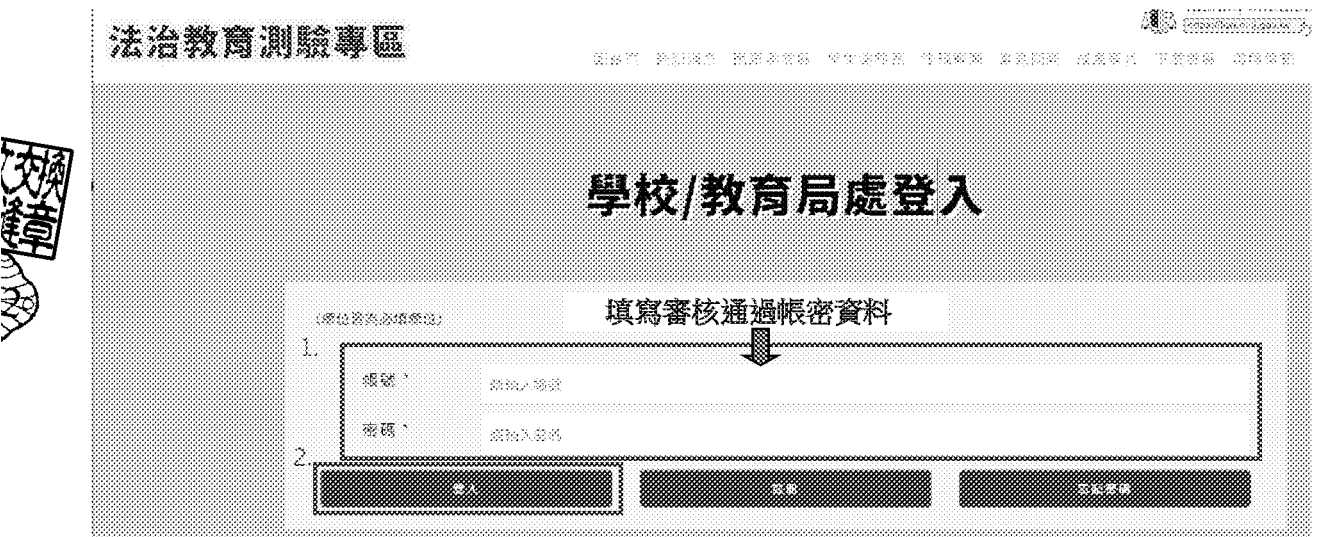

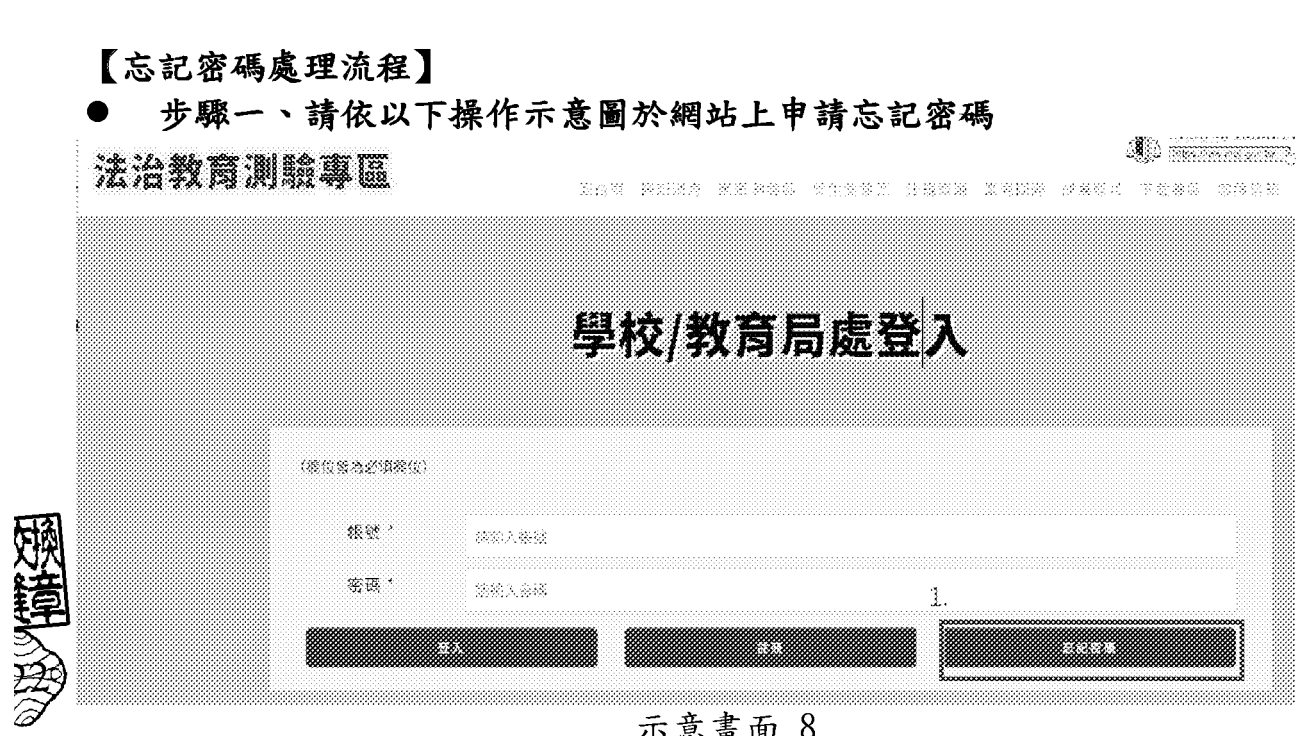

示意畫面

**Contract of the Contract of the Contract of the Contract of the Contract of the Contract of The Contract of T** 

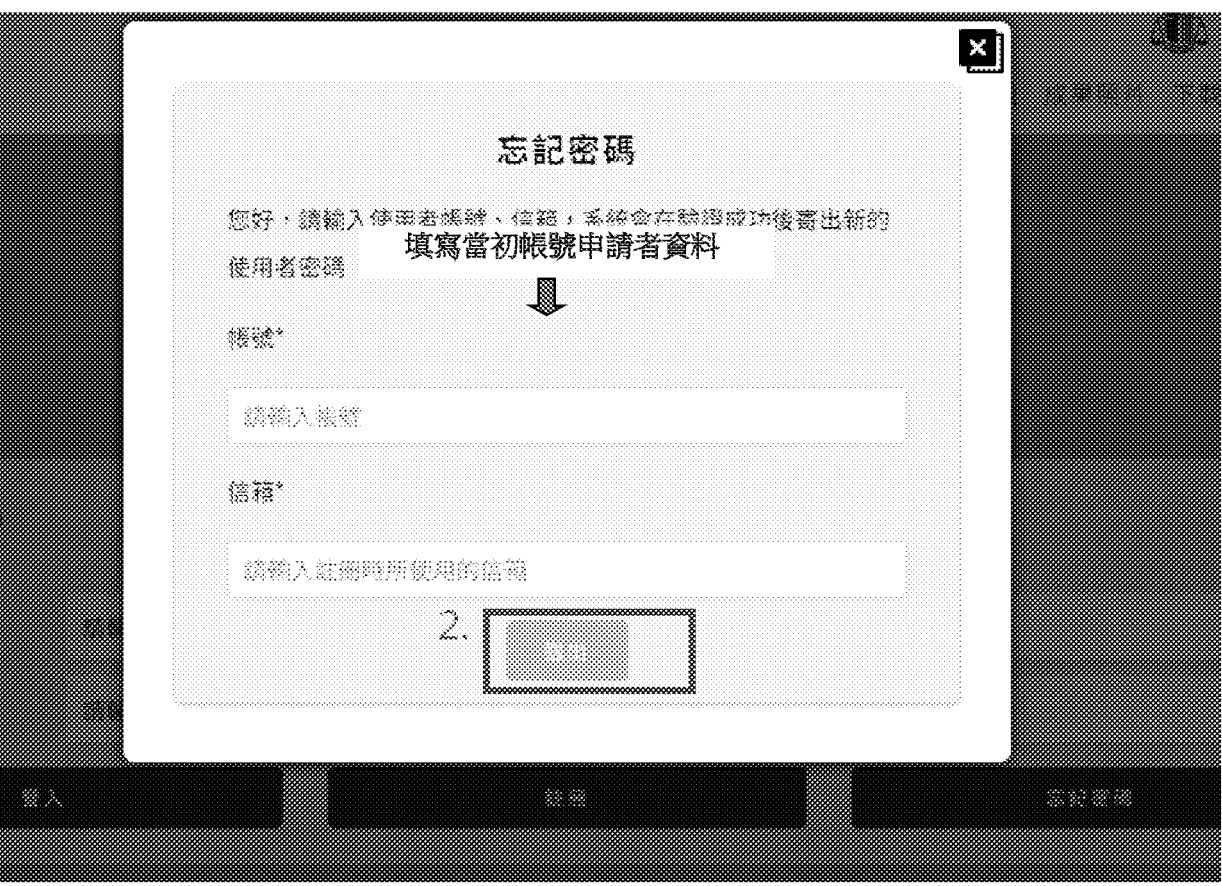

示意畫面

#### 步驟二、系統將Email新的密碼至原帳號填寫之申請者信箱,請於收到後 以新密碼登入。 •

ria co xo 738 … > 77.<del>2</del> \_\_'、... '"、巴巴巴 、、,.亭、 法治教費第譯票區-密碼證券

玻璃塞

《》已经用此事件的通信舆其他功能,若要赠封药功能,请移動此事件五(收件图)。 Outcok 1957 - SWESTER HERTAUSER **我們已經此業 半體檢查等文字接立。** 

你好

你的密碼已設置鳥

I qEv\$y2Clf?9PIJ9N3~GE

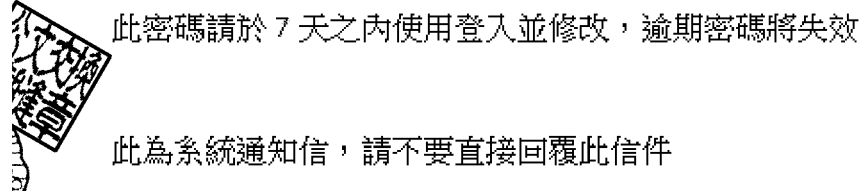

此為系統通知信,請不要直接回覆此信件

主辦單位:法務部 教育部

承辦單位:鈕醋樂股份有限公司

活動網站:https://compete.law.moj.gov.tw

服務信箱:moj@techmore.com.tw<mailto:moj@techmore.com.tw>

服務電話:02-8773430 #656 范小姐

版權所有,請勿任意轉載本站內容

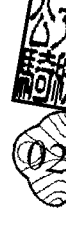

步驟三、以預設密碼登入後,第一次登入後須重設密碼,請牢記新的密碼 以利後續登入象統。

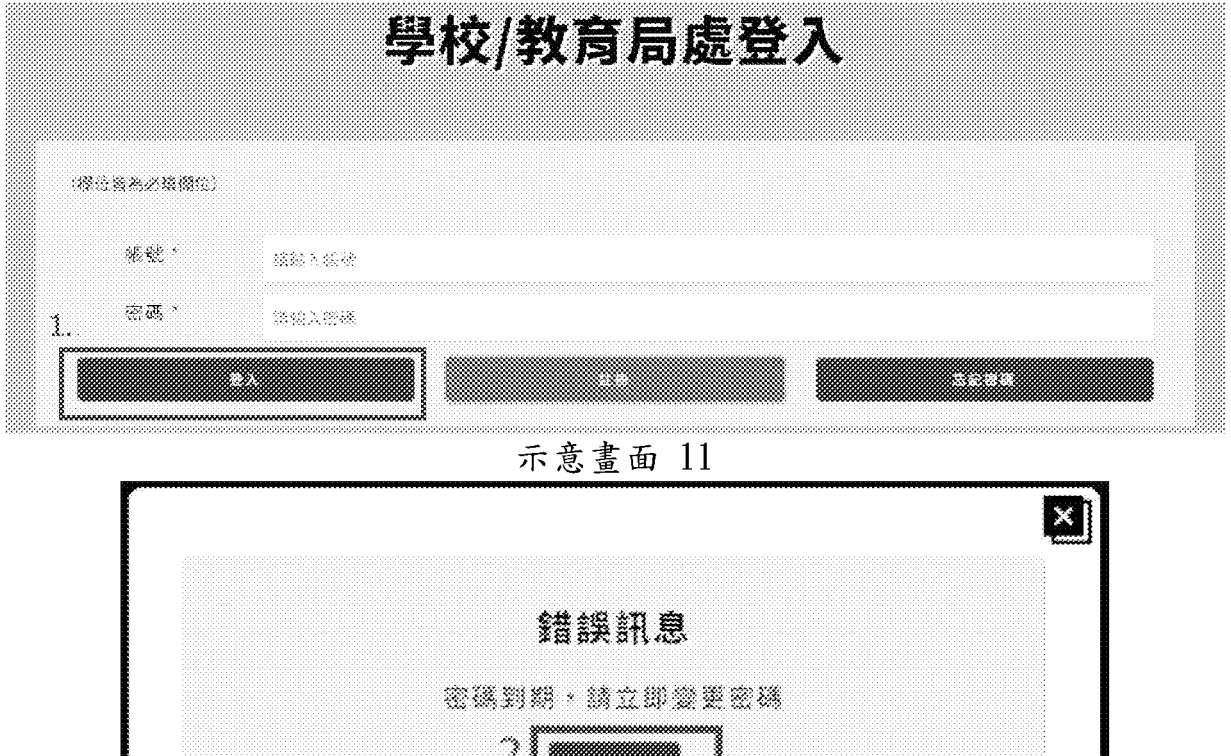

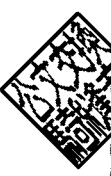

示意畫面 <sup>12</sup>

m

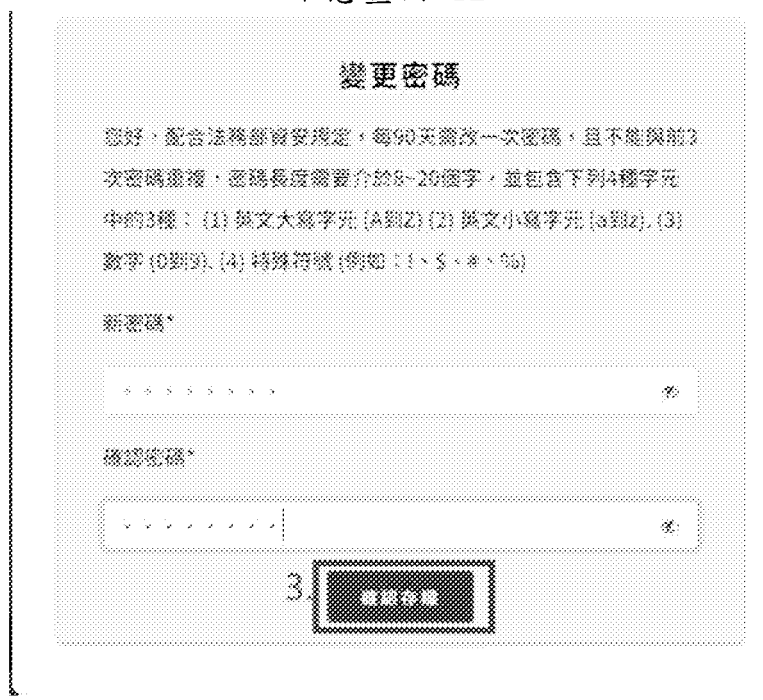

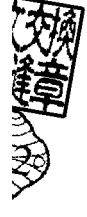

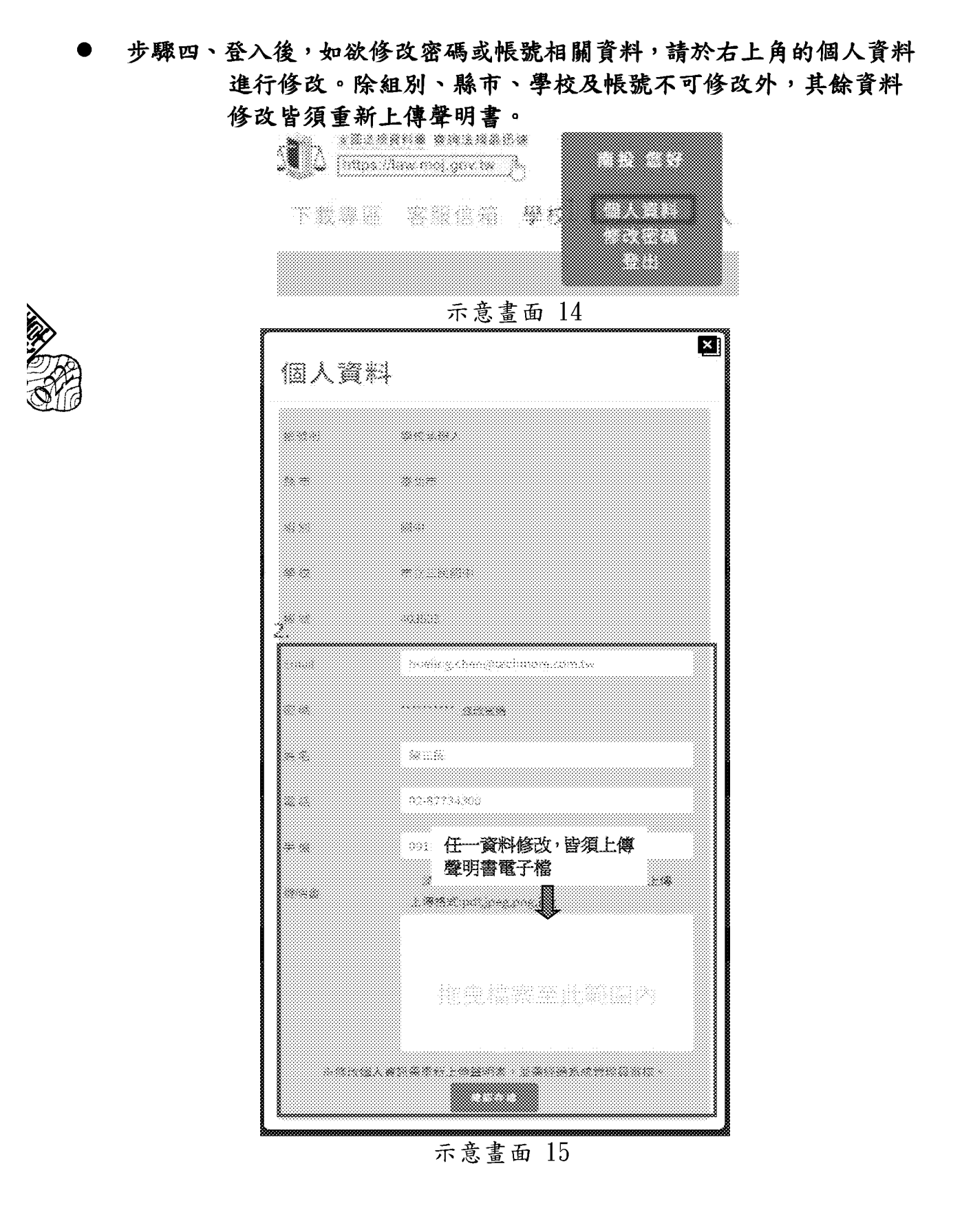

16